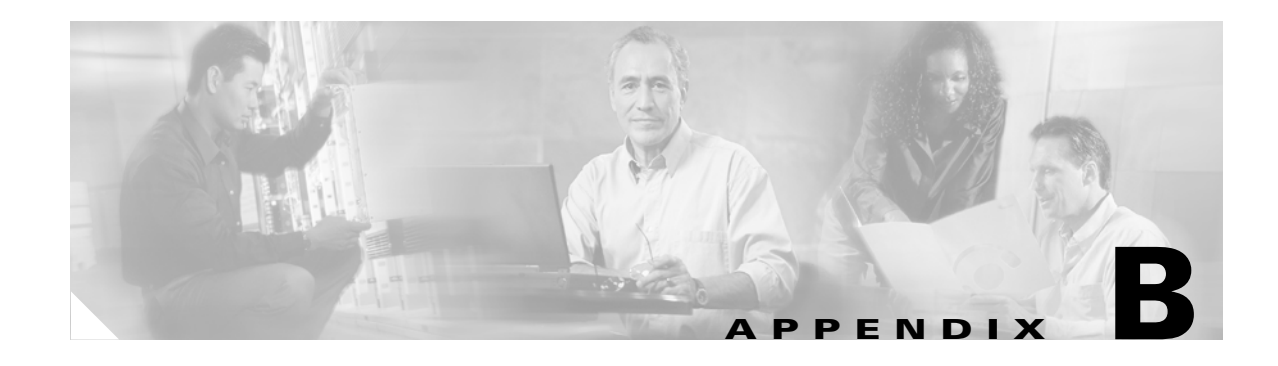

# **Case Study: Troubleshooting Cisco Unified IP Phone Calls**

This appendix contains two case studies:

- **•** [Troubleshooting Intracluster Cisco Unified IP Phone Calls](#page-0-0)
- **•** [Troubleshooting Intercluster Cisco Unified IP Phone Calls](#page-8-0)

# <span id="page-0-0"></span>**Troubleshooting Intracluster Cisco Unified IP Phone Calls**

The case study in this section discusses in detail the call flow between two Cisco Unified IP Phones within a cluster, called an intracluster call. This case study also focuses on Cisco Unified CallManager and Cisco Unified IP Phone initialization, registration, and keepalive processes. A detailed explanation of an intracluster call flow follows the discussion. The explanation of the processes are explained using the trace utilities and tools discussed in Chapter 2, "Troubleshooting Tools."

This section contains the following topics:

- **•** [Sample Topology](#page-0-1)
- **•** [Cisco Unified IP Phone Initialization Process](#page-1-0)
- **•** [Cisco Unified CallManager Initialization Process](#page-2-0)
- **•** [Self-Starting Processes](#page-2-1)
- **•** [Cisco Unified CallManager Registration Process](#page-3-0)
- **•** [Cisco Unified CallManager KeepAlive Process](#page-4-0)
- **•** [Cisco Unified CallManager Intracluster Call Flow Traces](#page-4-1)

### <span id="page-0-1"></span>**Sample Topology**

Given that you have two clusters named Cluster 1 and Cluster 2, the two Cisco Unified CallManagers in Cluster 1 are called Unified CM3 and Unified CM4, while the two Cisco Unified CallManagers in Cluster 2 are called Unified CM1 and Unified CM2.

The traces collected for this case study come from Unified CM1, which is located in Cluster 2, as shown in [Figure B-1](#page-1-1). The basis for the call flow are the two Cisco Unified IP Phones in Cluster 2. The IP addresses of these two Cisco IP Phones are 172.16.70.230 (directory number 1000) and 172.16.70.231 (directory number 1001), respectively.

Г

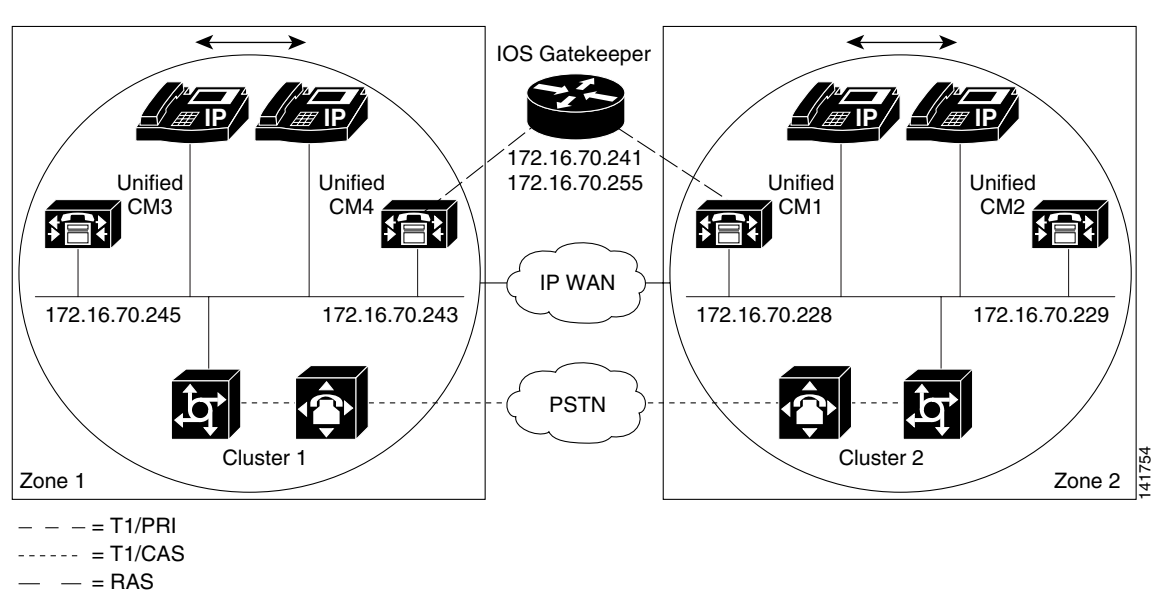

#### <span id="page-1-1"></span>*Figure B-1 Sample Topology of Intracluster Cisco IP Phone-to-Cisco IP Phone Calls*

## <span id="page-1-0"></span>**Cisco Unified IP Phone Initialization Process**

The following procedure explains in detail the Cisco Unified IP Phone initialization (or boot up) process.

#### **Procedure**

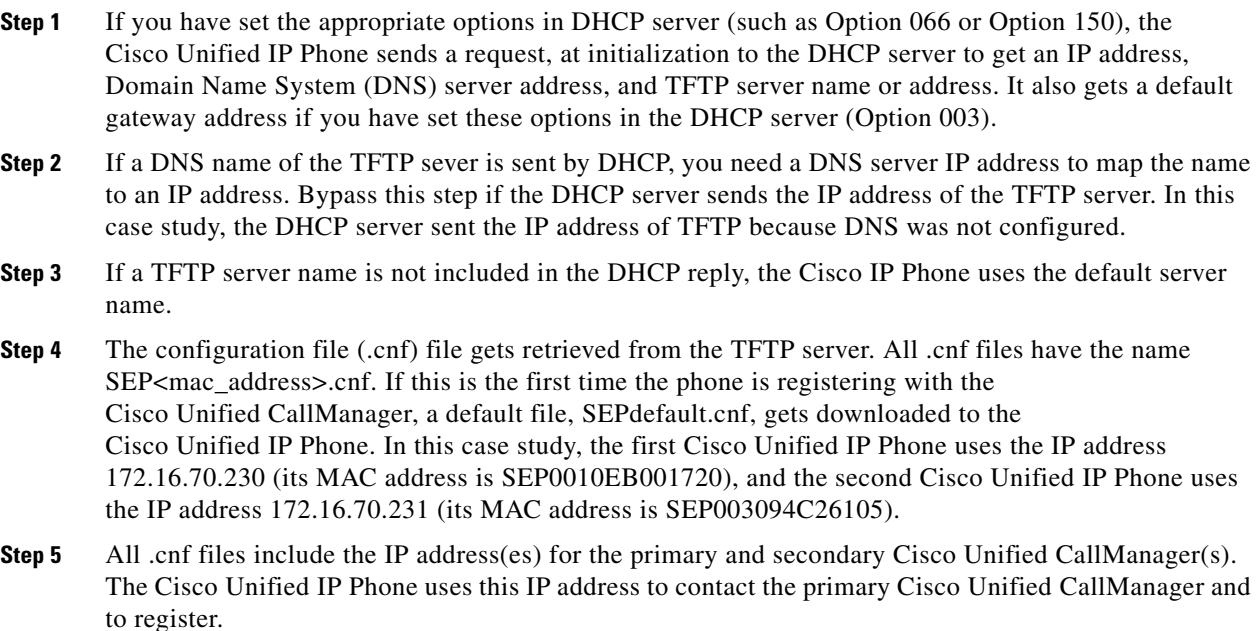

**Step 6** Once the Cisco Unified IP Phone connects and registers with Cisco Unified CallManager, the Cisco Unified CallManager tells the Cisco Unified IP Phone which executable version (called a load ID) to run. If the specified version does not match the executing version on the Cisco Unified IP Phone, the Cisco Unified IP Phone will request the new executable from the TFTP server and reset automatically.

#### <span id="page-2-0"></span>**Cisco Unified CallManager Initialization Process**

This section explains the initialization process of Cisco Unified CallManager with the help of traces that are captured from Unified CM1 (identified by the IP address 172.16.70.228). As described previously, SDI traces provide a very effective troubleshooting tool because they detail every packet sent between endpoints.

This section describes the events that occur when Cisco Unified CallManager is initialized. Understanding how to read traces will help you to properly troubleshoot the various Cisco Unified CallManager processes and the effect of those processes on services such as conferencing and call forwarding.

The following messages from the Cisco Unified CallManager SDI trace utility show the initialization process on one of the Cisco Unified CallManagers, in this case, Unified CM1.

- The first message indicates that Cisco Unified CallManager started its initialization process.
- **•** The second message indicates that Cisco Unified CallManager read the default database values (for this case, it is the primary or publisher database).
- **•** The third message indicates Cisco Unified CallManager received the various messages on TCP port 8002.
- The fourth message shows that, after receiving to these messages, Cisco Unified CallManager added a second Cisco Unified CallManager to its list: Unified CM2 (172.16.70.229).
- **•** The fifth message indicates that Cisco Unified CallManager has started and is running Cisco Unified CallManager version 3.1(1).

```
16:02:47.765 CCM|CMProcMon - CallManagerState Changed - Initialization Started.
16:02:47.796 CCM|NodeId: 0, EventId: 107 EventClass: 3 EventInfo: Cisco CCMDatabase 
Defaults Read
16:02:49.937 CCM| SDL Info - NodeId: [1], Listen IP/Hostname: [172.16.70.228], Listen 
Port: [8002]
16:02:49.984 CCM|dBProcs - Adding SdlLink to NodeId: [2], IP/Hostname: [172.16.70.229]
16:02:51.031 CCM|NodeId: 1, EventId: 1 EventClass: 3 EventInfo: Cisco CallManager 
Version=<3.1(1)> started
```
#### <span id="page-2-1"></span>**Self-Starting Processes**

Once Cisco Unified CallManager is up and running, it starts several other processes within itself. Some of these processes follow, including MulticastPoint Manager, UnicastBridge Manager, digit analysis, and route list. You will find the messages described during these processes very useful when you are troubleshooting a problem related to the features in Cisco Unified CallManager.

For example, assume that the route lists are not functioning and are unusable. To troubleshoot this problem, you would monitor these traces to determine whether the Cisco Unified CallManager has started RoutePlanManager and if it is trying to load the RouteLists. The sample configuration below shows that RouteListName=''ipwan'' and RouteGroupName=''ipwan'' are loading and starting.

16:02:51.031 CCM|MulicastPointManager - Started

16:02:51.031 CCM|UnicastBridgeManager - Started 16:02:51.031 CCM|MediaTerminationPointManager - Started 16:02:51.125 CCM|MediaCoordinator(1) - started 16:02:51.125 CCM|NodeId: 1, EventId: 1543 EventClass: 2 EventInfo: Database manager started 16:02:51.234 CCM|NodeId: 1, EventId: 1542 EventClass: 2 EventInfo: Link manager started 16:02:51.390 CCM|NodeId: 1, EventId: 1541 EventClass: 2 EventInfo: Digit analysis started 16:02:51.406 CCM|RoutePlanManager - Started, loading RouteLists 16:02:51.562 CCM|RoutePlanManager - finished loading RouteLists 16:02:51.671 CCM|RoutePlanManager - finished loading RouteGroups 16:02:51.671 CCM|RoutePlanManager - Displaying Resulting RoutePlan 16:02:51.671 CCM|RoutePlanServer - RouteList Info, by RouteList and RouteGroup Selection Order 16:02:51.671 CCM|RouteList - RouteListName=''ipwan'' 16:02:51.671 CCM|RouteList - RouteGroupName=''ipwan'' 16:02:51.671 CCM|RoutePlanServer - RouteGroup Info, by RouteGroup and Device Selection Order 16:02:51.671 CCM|RouteGroup - RouteGroupName=''ipwan''

The following trace shows the RouteGroup adding the device 172.16.70.245, which is Unified CM3 located in Cluster 1 and is considered an H.323 device. In this case, the RouteGroup is created to route calls to Unified CM3 in Cluster 1 with Cisco IOS Gatekeeper permission. If a problem occurs while routing the call to a Cisco Unified IP Phone located in Cluster 1, the following messages would help you find the cause of the problem.

```
16:02:51.671 CCM|RouteGroup - DeviceName=''172.16.70.245''
16:02:51.671 CCM|RouteGroup -AllPorts
```
Part of the initialization process shows that Cisco Unified CallManager is adding "Dns" (Directory Numbers). By reviewing these messages, you can determine whether the Cisco Unified CallManager has read the directory number from the database.

```
16:02:51.671 CCM|NodeId: 1, EventId: 1540 EventClass: 2 EventInfo: Call control 
started
16:02:51.843 CCM|ProcessDb - Dn = 2XXX, Line = 0, Display = , 
RouteThisPattern, NetworkLocation = OffNet, DigitDiscardingInstruction = 1, WhereClause = 
16:02:51.859 CCM|Digit analysis: Add local pattern 2XXX , PID: 1,80,1
16:02:51.859 CCM|ForwardManager - Started
16:02:51.984 CCM|CallParkManager - Started
16:02:52.046 CCM|ConferenceManager - Started
```
In the following traces, the Device Manager in Cisco Unified CallManager statically initializes two devices. The device with IP address 172.17.70.226 represents a gatekeeper, and the device with IP address 172.17.70.245 gets another Cisco Unified CallManager in a different cluster. That Cisco Unified CallManager gets registered as an H.323 Gateway with this Cisco Unified CallManager.

16:02:52.250 CCM|DeviceManager: Statically Initializing Device; DeviceName=172.16.70.226 16:02:52.250 CCM|DeviceManager: Statically Initializing Device; DeviceName=172.16.70.245

### <span id="page-3-0"></span>**Cisco Unified CallManager Registration Process**

Another important part of the SDI trace involves the registration process. When a device is powered up, it gets information via DHCP, connects to the TFTP server for its .cnf file, and then connects to the Cisco Unified CallManager that is specified in the .cnf file. The device could be an MGCP gateway, a Skinny gateway, or a Cisco Unified IP Phone. Therefore, you need to be able to discover whether devices have successfully registered on the Cisco network.

In the following trace, Cisco Unified CallManager has received new connections for registration. The registering devices are MTP\_nsa-cm1 (MTP services on Unified CM1), and CFB\_nsa-cm1 (Conference Bridge service on Unified CM1). Although these are software services that are running on Cisco Unified CallManager, they get treated internally as different external services and therefore get assigned a TCPHandle, socket number, and port number as well as a device name.

16:02:52.750 CCM|StationInit - New connection accepted. DeviceName=, TCPHandle=0x4fbaa00, Socket=0x594, IPAddr=172.16.70.228, Port=3279, StationD=[0,0,0] 16:02:52.750 CCM|StationInit - New connection accepted. DeviceName=, TCPHandle=0x4fe05e8, Socket=0x59c, IPAddr=172.16.70.228, Port=3280, StationD=[0,0,0] 16:02:52.781 CCM|StationInit - Processing StationReg. regCount: 1 DeviceName=MTP\_nsa-cm1, TCPHandle=0x4fbaa00, Socket=0x594, IPAddr=172.16.70.228, Port=3279, StationD=[1,45,2] 16:02:52.781 CCM|StationInit - Processing StationReg. regCount: 1 DeviceName=CFB\_nsa-cm1, TCPHandle=0x4fe05e8, Socket=0x59c, IPAddr=172.16.70.228, Port=3280, StationD=[1,96,2]

### <span id="page-4-0"></span>**Cisco Unified CallManager KeepAlive Process**

The station, device, or service and the Cisco Unified CallManager use the following messages to maintain a knowledge of the communications channel between them. The messages begin the KeepAlive sequence that ensures that the communications link between the Cisco Unified CallManager and the station remains active. The following messages can originate from either the Cisco Unified CallManager or the station.

```
16:03:02.328 CCM|StationInit - InboundStim - KeepAliveMessage - Forward KeepAlive to 
StationD. DeviceName=MTP_nsa-cm2, TCPHandle=0x4fa7dc0, Socket=0x568, IPAddr=172.16.70.229, 
Port=1556, StationD=[1,45,1]
16:03:02.328 CCM|StationInit - InboundStim - KeepAliveMessage - Forward KeepAlive to 
StationD. DeviceName=CFB_nsa-cm2, TCPHandle=0x4bf8a70, Socket=0x57c, IPAddr=172.16.70.229, 
Port=1557, StationD=[1,96,1]
16:03:06.640 CCM|StationInit - InboundStim - KeepAliveMessage - Forward KeepAlive to 
StationD. DeviceName=SEP0010EB001720, TCPHandle=0x4fbb150, Socket=0x600, 
IPAddr=172.16.70.230, Port=49211, StationD=[1,85,2]
16:03:06.703 CCM|StationInit - InboundStim - KeepAliveMessage - Forward KeepAlive to 
StationD. DeviceName=SEP003094C26105, TCPHandle=0x4fbbc30, Socket=0x5a4, 
IPAddr=172.16.70.231, Port=52095, StationD=[1,85,1]
```
The messages in the following trace depict the KeepAlive sequence that indicates that the communications link between the Cisco Unified CallManager and the station is active. Again, these messages can originate from either the Cisco Unified CallManager or the station.

```
16:03:02.328 CCM|MediaTerminationPointControl - stationOutputKeepAliveAck 
tcpHandle=4fa7dc0
16:03:02.328 CCM|UnicastBridgeControl - stationOutputKeepAliveAck tcpHandle=4bf8a70
16:03:06.703 CCM|StationInit - InboundStim - IpPortMessageID: 32715(0x7fcb) 
tcpHandle=0x4fbbc30
16:03:06.703 CCM|StationD - stationOutputKeepAliveAck tcpHandle=0x4fbbc30
```
# <span id="page-4-1"></span>**Cisco Unified CallManager Intracluster Call Flow Traces**

The following SDI traces explore the intracluster call flow in detail. You can identify Cisco Unified IP Phones in the call flow by the directory number (dn), tcpHandle, and IP address. A Cisco Unified IP Phone (dn: 1001, tcpHandle: 0x4fbbc30, IP address: 172.16.70.231) located in Cluster 2 is calling another Cisco Unified IP Phone in the same Cluster (dn=1000, tcpHandle= 0x4fbb150, IP address= 172.16.70.230). Remember that you can follow a device through the trace by looking at the TCP handle value, time stamp, or name of the device. The TCP handle value for the device remains the same until the device is rebooted or goes offline.

The following traces show that the Cisco Unified IP Phone (1001) has gone off hook. The trace below shows the unique messages, TCP handle, and the called number, which display on the Cisco Unified IP Phone. No calling number appears at this point because the user has not tried to dial any digits. The information below appears in the form of Skinny Station messages between the Cisco Unified IP Phones and the Cisco Unified CallManager.

16:05:41.625 CCM|StationInit - InboundStim - OffHookMessageID tcpHandle=0x4fbbc30 16:05:41.625 CCM|StationD - stationOutputDisplayText tcpHandle=0x4fbbc30, Display= 1001

The next trace shows Skinny Station messages going from Cisco Unified CallManager to a Cisco Unified IP Phone. The first message is to turn on the lamp on the calling party Cisco Unified IP Phone.

16:05:41.625 CCM|StationD - stationOutputSetLamp stim: 9=Line instance=1 lampMode=LampOn tcpHandle=0x4fbbc30

Cisco Unified CallManager uses the stationOutputCallState message to notify the station of certain call-related information.

16:05:41.625 CCM|StationD - stationOutputCallState tcpHandle=0x4fbbc30

Cisco Unified CallManager uses the stationOutputDisplayPromptStatus message to cause a call-related prompt message to display on the Cisco Unified IP Phone.

16:05:41.625 CCM|StationD - stationOutputDisplayPromptStatus tcpHandle=0x4fbbc30

Cisco Unified CallManager uses the stationOutputSelectSoftKey message to cause the Skinny Station to choose a specific set of soft keys.

16:05:41.625 CCM|StationD - stationOutputSelectSoftKeys tcpHandle=0x4fbbc30

Cisco Unified CallManager uses the next message to instruct the Skinny Station as to the correct line context for the display.

16:05:41.625 CCM|StationD - stationOutputActivateCallPlane tcpHandle=0x4fbbc30

In the following message, the digit analysis process is ready to identify incoming digits and check them for potential routing matches in the database. The entry, cn=1001, represents the calling party number where dd="" represents the dialed digit, which would show the called party number. The phone sends StationInit messages, Cisco Unified CallManager sends StationD messages, and Cisco Unified CallManager performs digit analysis.

16:05:41.625 CCM|Digit analysis: match(fqcn="", cn="1001", pss="", dd="") 16:05:41.625 CCM|Digit analysis: potentialMatches=PotentialMatchesExist

The following debug message shows that the Cisco Unified CallManager is providing inside dial tone to the calling party Cisco Unified IP Phone.

16:05:41.625 CCM|StationD - stationOutputStartTone: 33=InsideDialTone tcpHandle=0x4fbbc30

After Cisco Unified CallManager detects an incoming message and recognizes that the keypad button **1** has been pressed on the Cisco Unified IP Phone, it immediately stops the output tone.

16:05:42.890 CCM|StationInit - InboundStim - KeypadButtonMessageID kpButton: 1 tcpHandle=0x4fbbc30 16:05:42.890 CCM|StationD - stationOutputStopTone tcpHandle=0x4fbbc30 16:05:42.890 CCM|StationD - stationOutputSelectSoftKeys tcpHandle=0x4fbbc30 16:05:42.890 CCM|Digit analysis: match(fqcn="", cn="1001", pss="", dd="1") 16:05:42.890 CCM|Digit analysis: potentialMatches=PotentialMatchesExist 16:05:43.203 CCM|StationInit - InboundStim - KeypadButtonMessageID kpButton: 0 tcpHandle=0x4fbbc30 16:05:43.203 CCM|Digit analysis: match(fqcn="", cn="1001", pss="", dd="10") 16:05:43.203 CCM|Digit analysis: potentialMatches=PotentialMatchesExist

```
16:05:43.406 CCM|StationInit - InboundStim - KeypadButtonMessageID kpButton: 0 
tcpHandle=0x4fbbc30
16:05:43.406 CCM|Digit analysis: match(fqcn="", cn="1001", pss="", dd="100")
16:05:43.406 CCM|Digit analysis: potentialMatches=PotentialMatchesExist
16:05:43.562 CCM|StationInit - InboundStim - KeypadButtonMessageID kpButton: 0 
tcpHandle=0x4fbbc30
16:05:43.562 CCM|Digit analysis: match(fqcn="", cn="1001", pss="", dd="1000")
```
After the Cisco Unified CallManager has received enough digits to match, it provides the digit analysis results in a table format. Cisco Unified CallManager ignores any extra digits that are pressed on the phone after this point because a match has already been found.

```
16:05:43.562 CCM|Digit analysis: analysis results
16:05:43.562 CCM||PretransformCallingPartyNumber=1001
|CallingPartyNumber=1001
|DialingPattern=1000
|DialingRoutePatternRegularExpression=(1000)
|PotentialMatches=PotentialMatchesExist
|DialingSdlProcessId=(1,38,2)
|PretransformDigitString=1000
|PretransformPositionalMatchList=1000
|CollectedDigits=1000
|PositionalMatchList=1000
|RouteBlockFlag=RouteThisPattern
```
The next trace shows that Cisco Unified CallManager is sending out this information to a called party phone (the tcpHandle number identifies the phone).

```
16:05:43.578 CCM|StationD - stationOutputCallInfo CallingPartyName=1001, 
CallingParty=1001, CalledPartyName=1000, CalledParty=1000, tcpHandle=0x4fbb150
```
The next trace indicates that Cisco Unified CallManager is ordering the lamp to blink for incoming call indication on the called party Cisco Unified IP Phone.

```
16:05:43.578 CCM|StationD - stationOutputSetLamp stim: 9=Line instance=1 
lampMode=LampBlink tcpHandle=0x4fbb150
```
In the following traces, Cisco Unified CallManager provides ringer, display notification, and other call-related information to the called party Cisco Unified IP Phone. Again, you can see that all messages get directed to the same Cisco Unified IP Phone because the same tcpHandle gets used throughout the traces.

```
16:05:43.578 CCM|StationD - stationOutputSetRinger: 2=InsideRing tcpHandle=0x4fbb150
16:05:43.578 CCM|StationD - stationOutputDisplayNotify tcpHandle=0x4fbb150
16:05:43.578 CCM|StationD - stationOutputDisplayPromptStatus tcpHandle=0x4fbb150
16:05:43.578 CCM|StationD - stationOutputSelectSoftKeys tcpHandle=0x4fbb150
```
Notice that Cisco Unified CallManager also provides similar information to the calling party Cisco Unified IP Phone. Again, the tcpHandle differentiates between Cisco Unified IP Phones.

```
16:05:43.578 CCM|StationD - stationOutputCallInfo CallingPartyName=1001, 
CallingParty=1001, CalledPartyName=, CalledParty=1000, tcpHandle=0x4fbbc30
16:05:43.578 CCM|StationD - stationOutputCallInfo CallingPartyName=1001, 
CallingParty=1001, CalledPartyName=1000, CalledParty=1000, tcpHandle=0x4fbbc30
```
In the next trace, Cisco Unified CallManager provides an alerting or ringing tone to the calling party Cisco Unified IP Phone, notifying that the connection has been established.

```
16:05:43.578 CCM|StationD - stationOutputStartTone: 36=AlertingTone tcpHandle=0x4fbbc30
16:05:43.578 CCM|StationD - stationOutputCallState tcpHandle=0x4fbbc30
16:05:43.578 CCM|StationD - stationOutputSelectSoftKeys tcpHandle=0x4fbbc30
16:05:43.578 CCM|StationD - stationOutputDisplayPromptStatus tcpHandle=0x4fbbc30
```
At this point, the called party's Cisco Unified IP Phone goes off hook; therefore, Cisco Unified CallManager stops generating the ringer tone to calling party.

16:05:45.140 CCM|StationD - stationOutputStopTone tcpHandle=0x4fbbc30

In the following messages, Cisco Unified CallManager causes the Skinny Station to begin receiving a Unicast RTP stream. To do so, Cisco Unified CallManager provides the IP address of the called party as well as codec information and packet size in msec (milliseconds). PacketSize designates an integer that contains the sampling time, in milliseconds, that is used to create the RTP packets.

**Note** Normally this value gets set to 30 msec. In this case, it is set to 20 msec.

```
16:05:45.140 CCM|StationD - stationOutputOpenReceiveChannel tcpHandle=0x4fbbc30 myIP: 
e74610ac (172.16.70.231)
16:05:45.140 CCM|StationD - ConferenceID: 0 msecPacketSize: 20 
compressionType:(4)Media_Payload_G711Ulaw64k
```
Similarly, Cisco Unified CallManager provides information to the called party (1000).

```
16:05:45.140 CCM|StationD - stationOutputOpenReceiveChannel tcpHandle=0x4fbb150 myIP: 
e64610ac (172.16.70.230)
16:05:45.140 CCM|StationD - ConferenceID: 0 msecPacketSize: 20 
compressionType:(4)Media_Payload_G711Ulaw64k
```
Cisco Unified CallManager has received the acknowledgment message from called party for establishing the open channel for RTP stream, as well as the IP address of the called party. This message informs the Cisco Unified CallManager of two pieces of information about the Skinny Station. First, it contains the status of the open action. Second, it contains the receive port address and number for transmission to the remote end. The IP address of the transmitter (calling part) of the RTP stream is ipAddr, and PortNumber is the IP port number of the RTP stream transmitter (calling party).

```
16:05:45.265 CCM|StationInit - InboundStim - StationOpenReceiveChannelAckID 
tcpHandle=0x4fbb150, Status=0, IpAddr=0xe64610ac, Port=17054, PartyID=2
```
Cisco Unified CallManager uses the following messages to order the station to begin transmitting the audio and video streams to the indicated remote Cisco Unified IP Phone IP address and port number.

```
16:05:45.265 CCM|StationD - stationOutputStartMediaTransmission tcpHandle=0x4fbbc30 myIP: 
e74610ac (172.16.70.231)
16:05:45.265 CCM|StationD - RemoteIpAddr: e64610ac (172.16.70.230) RemoteRtpPortNumber: 
17054 msecPacketSize: 20 compressionType:(4)Media_Payload_G711Ulaw64k
16:03:25.328 CCM|StationD(1): TCPPid=[1.100.117.1] OpenMultiReceiveChannel 
conferenceID=16777217 passThruPartyID=1000011 compressionType=101(Media_Payload_H263) 
qualifierIn=?. myIP: e98e6b80 (128.107.142.233)|<CT::1,100,11,1.1><IP::><DEV::>
16:03:25.375 CCM|StationInit: TCPPid=[1.100.117.1] StationOpenMultiMediaReceiveChannelAck 
Status=0, IpAddr=0xe98e6b80, Port=65346, 
PartyID=16777233|<CT::1,100,105,1.215><IP::128.107.142.233>
16:03:25.375 CCM|StationD(2): TCPPid = [1.100.117.2] 
star_StationOutputStartMultiMediaTransmission conferenceID=16777218 
passThruPartyID=16777250 remoteIpAddress=e98e6b80(66.255.0.0) remotePortNumber=65346 
compressType=101(Media_Payload_H263) qualifierOut=?. myIP: e98e6b80 
(128.107.142.233)|<CT::1,100,105,1.215><IP::128.107.142.233>
```
In the following traces, the previously explained messages are sent to the called party. The messages that indicate that the RTP media stream has been started between the called and calling party, follow these messages.

16:05:45.312 CCM|StationD - stationOutputStartMediaTransmission tcpHandle=0x4fbb150 myIP: e64610ac (172.16.70.230) 16:05:45.328 CCM|StationD - RemoteIpAddr: e74610ac (172.16.70.231) RemoteRtpPortNumber: 18448 msecPacketSize: 20 compressionType:(4)Media\_Payload\_G711Ulaw64k 16:05:46.203 CCM|StationInit - InboundStim - OnHookMessageID tcpHandle=0x4fbbc30

The calling party Cisco IP Phone finally goes on hook, which terminates all the control messages between the Skinny Station and Cisco Unified CallManager as well as the RTP stream between Skinny Stations.

16:05:46.203 CCM|StationInit - InboundStim - OnHookMessageID tcpHandle=0x4fbbc30

# <span id="page-8-0"></span>**Troubleshooting Intercluster Cisco Unified IP Phone Calls**

The case study in this section examines a Cisco Unified IP Phone that is calling another Cisco Unified IP Phone that is located in a different cluster. This type of call is also known as an intercluster Cisco Unified IP Phone call.

This section contains the following topics:

- **•** [Sample Topology](#page-8-1)
- **•** [Intercluster H.323 Communication](#page-8-2)
- **•** [Call Flow Traces](#page-8-3)
- **•** [Failed Call Flow](#page-9-0)

#### <span id="page-8-1"></span>**Sample Topology**

The following sample topology gets used in this case study. Two clusters, each having two Cisco Unified CallManagers, and also Cisco IOS Gateways and a Cisco IOS Gatekeeper are in place.

#### <span id="page-8-2"></span>**Intercluster H.323 Communication**

The Cisco IP Phone in Cluster 1 makes a call to the Cisco Unified IP Phone in Cluster 2. Intercluster Cisco Unified CallManager communication takes place using the H.323 Version 2 protocol. A Cisco IOS Gatekeeper also serves for admission control.

The Cisco Unified IP Phone can connect to the Cisco Unified CallManager via Skinny Station protocol, and the Cisco Unified CallManager can connect with the Cisco IOS Gatekeeper by using the H.323 Registration, Admission, and Status (RAS) protocol. The admission request message (ARQ) gets sent to the Cisco IOS Gatekeeper, which sends the admission confirmed message (ACF) after making sure the intercluster call can be made using H.323 version 2 protocol. Once this happens, the audio path gets made by using the RTP protocol between Cisco Unified IP Phones in different clusters.

# <span id="page-8-3"></span>**Call Flow Traces**

This section discusses the call flow by using SDI trace examples captured in the CCM000000000 file. The traces discussed in this case study focus only on the call flow itself.

 $\mathbf{I}$ 

In this call flow, a Cisco Unified IP Phone (2002) located in Cluster 2 is calling a Cisco Unified IP Phone (1001) located in Cluster 1. Remember that you can follow a device through the trace by looking at the TCP handle value, time stamp, or name of the device. The TCP handle value for the device remains the same until the device is rebooted or goes offline.

In the following traces, the Cisco Unified IP Phone (2002) has gone off hook. The trace shows the unique messages, TCP handle, and the calling number, which displays on the Cisco Unified IP Phone. The following debug output shows the called number (1001), H.225 connect, and H.245 confirm messages. The codec type is G.711 mu-law.

```
16:06:13.921 CCM|StationInit - InboundStim - OffHookMessageID tcpHandle=0x1c64310
16:06:13.953 CCM|Out Message -- H225ConnectMsg -- Protocol= H225Protocol
16:06:13.953 CCM|Ie - H225UserUserIe IEData= 7E 00 37 05 02 C0 06 
16:06:13.953 CCM|StationD - stationOutputCallInfo CallingPartyName=, CallingParty=2002, 
CalledPartyName=1001, CalledParty=1001, tcpHandle=0x1c64310
16:06:14.015 CCM|H245Interface(2) OLC indication chan number = 2
16:06:14.015 CCM|StationD - stationOutputOpenReceiveChannel tcpHandle=0x1c64310 myIP: 
e74610ac (172.16.70.231)
16:06:14.015 CCM|StationD - ConferenceID: 0 msecPacketSize: 20 
compressionType:(4)Media_Payload_G711Ulaw64k
16:06:14.062 CCM|StationInit - InboundStim - StationOpenReceiveChannelAckID 
tcpHandle=0x1c64310, Status=0, IpAddr=0xe74610ac, Port=20444, PartyID=2
16:06:14.062 CCM|H245Interface(2) paths established ip = e74610ac, port = 20444
16:06:14.187 CCM|H245Interface(2) OLC outgoing confirm ip = fc4610ac, port = 29626
```
The following traces show the calling and called party number, which associates with an IP address and a hexidecimal value.

```
16:06:14.187 CCM|StationD - stationOutputStartMediaTransmission tcpHandle=0x1c64310 myIP: 
e74610ac (172.16.70.231)
16:06:14.187 CCM|StationD - RemoteIpAddr: fc4610ac (172.16.70.252)
```
The following traces show the packet sizes and the MAC address of the Cisco IP Phone (2002). The disconnect, then on-hook messages, follow these traces.

```
RemoteRtpPortNumber: 29626 msecPacketSize: 20 compressionType: (4) Media_Payload_G711Ulaw64k
16:06:16.515 CCM| Device SEP003094C26105 , UnRegisters with SDL Link to monitor NodeID= 1
16:06:16.515 CCM|StationD - stationOutputCloseReceiveChannel tcpHandle=0x1c64310 myIP: 
e74610ac (172.16.70.231)
16:06:16.515 CCM|StationD - stationOutputStopMediaTransmission tcpHandle=0x1c64310 myIP: 
e74610ac (172.16.70.231)
16:06:16.531 CCM|In Message -- H225ReleaseCompleteMsg -- Protocol= H225Protocol
16:06:16.531 CCM|Ie - Q931CauseIe -- IEData= 08 02 80 90 
16:06:16.531 CCM|Ie - H225UserUserIe -- IEData= 7E 00 1D 05 05 80 06 
16:06:16.531 CCM|Locations:Orig=1 BW=64Dest=0 BW=-1 (-1 implies infinite bw available)
16:06:16.531 CCM|MediaManager - wait_AuDisconnectRequest - StopSession sending disconnect 
to (64,2) and remove connection from list
16:06:16.531 CCM|MediaManager - wait_AuDisconnectReply - received all disconnect replies, 
forwarding a reply for party1(16777219) and party2(16777220)
16:06:16.531 CCM|MediaCoordinator - wait_AuDisconnectReply - removing MediaManager(2) from 
connection list
16:06:16.734 CCM|StationInit - InboundStim - OnHookMessageID tcpHandle=0x1c64310
```
#### <span id="page-9-0"></span>**Failed Call Flow**

The following section describes an unsuccessful intercluster call flow, as seen in the SDI trace. In the following traces, the Cisco Unified IP Phone (1001) goes off hook. A TCP handle gets assigned to the Cisco Unified IP Phone.

16:05:33.468 CCM|StationInit - InboundStim - OffHookMessageID tcpHandle=0x4fbbc30 16:05:33.468 CCM|StationD - stationOutputDisplayText tcpHandle=0x4fbbc30, Display= 1001

16:05:33.484 CCM|StationD - stationOutputSetLamp stim: 9=Line instance=1 lampMode=LampOn tcpHandle=0x4fbbc30

In the following traces, the user dials the called number (2000) of the Cisco Unified IP Phone, and the process of digit analysis tries to match the number.

```
16:05:33.484 CCM|Digit analysis: match(fqcn="", cn="1001", pss="", dd="")
16:05:33.484 CCM|Digit analysis: potentialMatches=PotentialMatchesExist
16:05:35.921 CCM|Digit analysis: match(fqcn="", cn="1001", pss="", dd="2")
16:05:35.921 CCM|Digit analysis:potentialMatches=ExclusivelyOffnetPotentialMatchesExist
16:05:36.437 CCM|Digit analysis: match(fqcn="", cn="1001", pss="", dd="20")
16:05:36.437 CCM|Digit analysis:potentialMatches=ExclusivelyOffnetPotentialMatchesExist
16:05:36.656 CCM|Digit analysis: match(fqcn="", cn="1001", pss="", dd="200")
16:05:36.656 CCM|Digit analysis:potentialMatches=ExclusivelyOffnetPotentialMatchesExist
16:05:36.812 CCM|Digit analysis: match(fqcn="", cn="1001", pss="", dd="2000")
```
The digit analysis has now completed, and the results appear in the following traces. It is important to note that the following PotentialMatches=NoPotentialMatchesExist reference indicates that the Cisco Unified CallManager cannot match this directory number. Finally, a reorder tone gets sent to the calling party (1001), which is followed by an on-hook message.

```
16:05:36.812 CCM|Digit analysis: analysis results
16:05:36.812 CCM||PretransformCallingPartyNumber=1001
|CallingPartyNumber=1001
|DialingPattern=2XXX
|DialingRoutePatternRegularExpression=(2XXX)
|PotentialMatches=NoPotentialMatchesExist
|CollectedDigits=2000
16:05:36.828 CCM|StationD - stationOutputCallInfo CallingPartyName=1001, 
CallingParty=1001, CalledPartyName=, CalledParty=2000, tcpHandle=0x4fbbc30
16:05:36.828 CCM|StationD - stationOutputStartTone: 37=ReorderTone tcpHandle=0x4fbbc30
16:05:37.953 CCM|StationInit - InboundStim - OnHookMessageID tcpHandle=0x4fbbc30
```
Г

**Troubleshooting Guide for Cisco Unified CallManager Release 5.0(2)**

Free Manuals Download Website [http://myh66.com](http://myh66.com/) [http://usermanuals.us](http://usermanuals.us/) [http://www.somanuals.com](http://www.somanuals.com/) [http://www.4manuals.cc](http://www.4manuals.cc/) [http://www.manual-lib.com](http://www.manual-lib.com/) [http://www.404manual.com](http://www.404manual.com/) [http://www.luxmanual.com](http://www.luxmanual.com/) [http://aubethermostatmanual.com](http://aubethermostatmanual.com/) Golf course search by state [http://golfingnear.com](http://www.golfingnear.com/)

Email search by domain

[http://emailbydomain.com](http://emailbydomain.com/) Auto manuals search

[http://auto.somanuals.com](http://auto.somanuals.com/) TV manuals search

[http://tv.somanuals.com](http://tv.somanuals.com/)